# APIC-EM 1.3. — 證書生成 — 通過API刪除

## 目錄

### 簡介

背景資訊 您將如何瞭解裝置的當前狀態? 如何確保APIC-EM是否也擁有相同的證書,或者APIC-EM是否瞭解相同的證書? 如何從裝置中刪除證書? 如何應用APIC - EM的證書? 有時APIC-EM有證書,但裝置沒有。您如何解決此問題?

## 簡介

本檔案介紹如何使用思科應用程式原則基礎架構控制器(APIC) — 延伸行動化(EM)API建立 — 刪除 憑證。使用IWAN時,一切都自動配置。但是,目前IWAN沒有任何流量從過期證書中自動恢復裝置  $\sim$ 

在RestAPI方面,自動化也有一些流程。但是,這種自動化是按裝置進行的,它需要裝置上的某些 資訊。RestAPI流在IWAN流之外,它使用某種機制來自動化裝置的證書。

## 背景資訊

通常的客戶拓撲。

輻條 — 中心-----APIC\_EM [控制器]

以下是三種情況:

- 證書已過期。
- 證書未續訂。
- 證書完全不可用。

## 您將如何瞭解裝置的當前狀態?

運行命令Switch# sh cry pki cert。

```
HUB2#sh cry pki cert
Certificate
  Status: Available
  Certificate Serial Number (hex): 3C276CE6B6ABFA8D
  Certificate Usage: General Purpose
 Issuer:
   cn=sdn-network-infra-subca
  Subject:
   Name: HUB2
   cn=ASR1001 SSI161908CX sdn-network-infra-iwan
    hostname=HUB2
 Validity Date:
   start date: 06:42:03 UTC Mar 28 2017
    end date: 07:42:03 UTC Mar 28 2017
 Associated Trustpoints: sdn-network-infra-iwan
CA Certificate
  Status: Available
  Certificate Serial Number (hex): 04
 Certificate Usage: General Purpose
 Issuer:
   cn = caSubject:
   cn=sdn-network-infra-subca
 Validity Date:
   start date: 06:42:03 UTC Mar 28 2017
   end date: 07:42:03 UTC Mar 28 2017
 Associated Trustpoints: sdn-network-infra-iwan
```
如果您看到,有兩個證書,此處您需要檢查關聯的信任點。

結束日期通常為一年且應大於開始日期。

如果是sdn-network-infra-iwan,則表示從APIC-EM中,您已註冊ID和CA證書。

## 如何確保APIC-EM是否也擁有相同的證書,或者APIC-EM是否瞭 解相同的證書?

a.顯示裝置版本並收集序列號:

```
If you require further assistance please contact us by sending email to
export@cisco.com.
License Type: RightToUse
License Level: adventerprise
Next reload license Level: adventerprise
cisco ASR1001 (1RU) processor (revision 1RU) with 1062861K/6147K bytes of memory.
Processor board ID SSI [61908CX
4 Gigabit Ethernet interfaces
32768K bytes of non-volatile configuration memory.
4194304K bytes of physical memory.
7741439K bytes of eUSB flash at bootflash:.
```

```
Configuration register is 0x0
```
藉助此序列號,您可以執行APIC-EM查詢以瞭解APIC-EM對此裝置的看法。

### b.導航到API文檔。

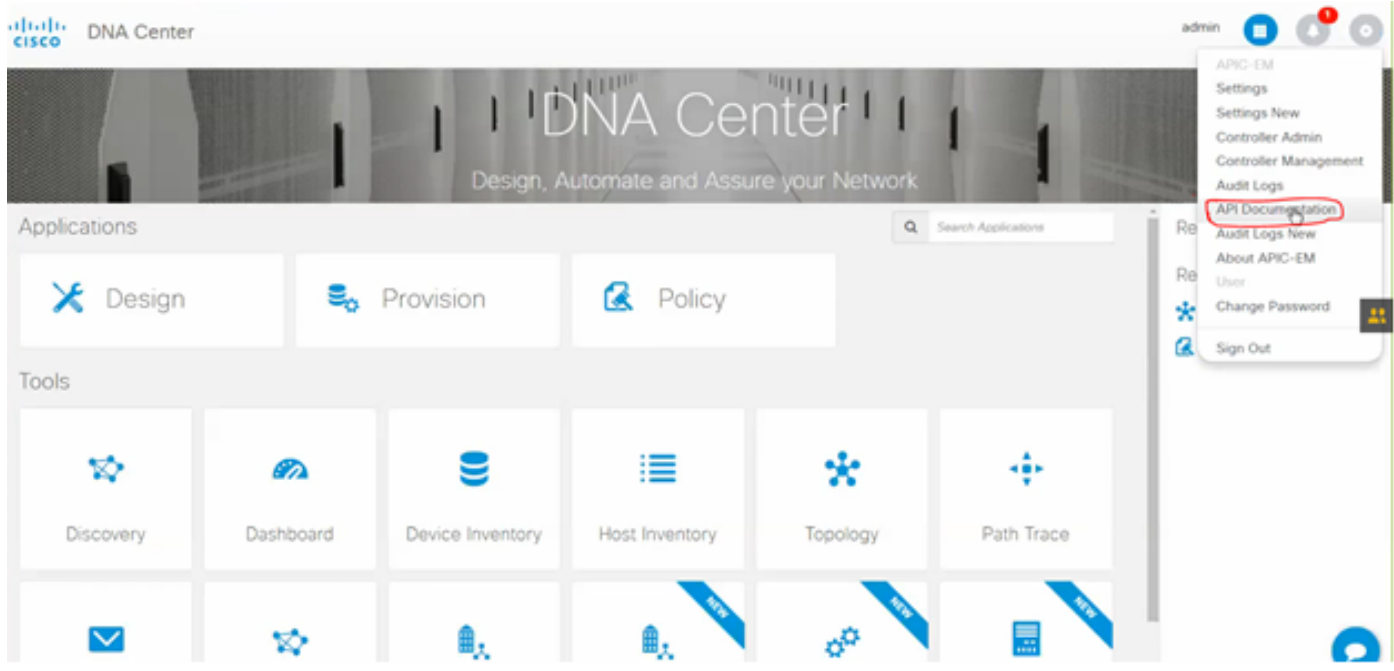

c.按一下Public Key Infrastructure(PKI)Broker。

### d.按一下First API ,它將幫助我們從API端瞭解狀態。

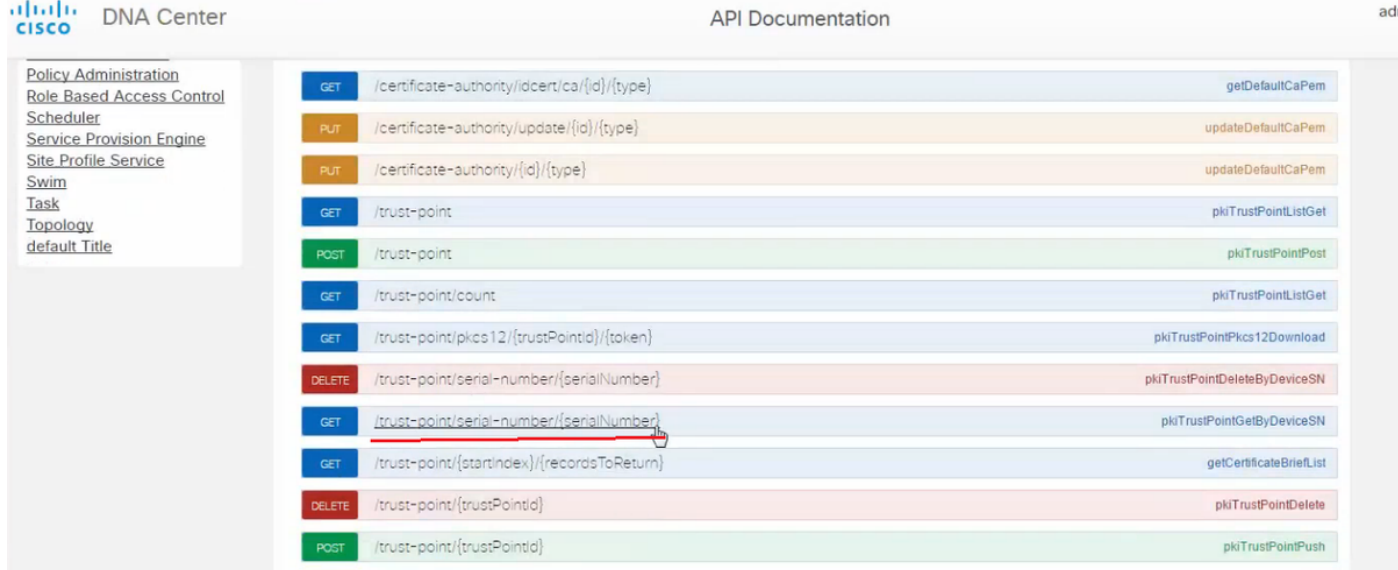

### 按一下GET。

在一個覈取方塊中,點選從show version output of Device收集到的序列號。

### 按一下Try it out!。

將輸出值與裝置的sh crp pki cert輸出進行比較。

## 如何從裝置中刪除證書?

有時會發生以下情況:在裝置上,證書存在,而在APIC-EM中,證書不存在。因此,當您運行GET API時,會收到錯誤消息。

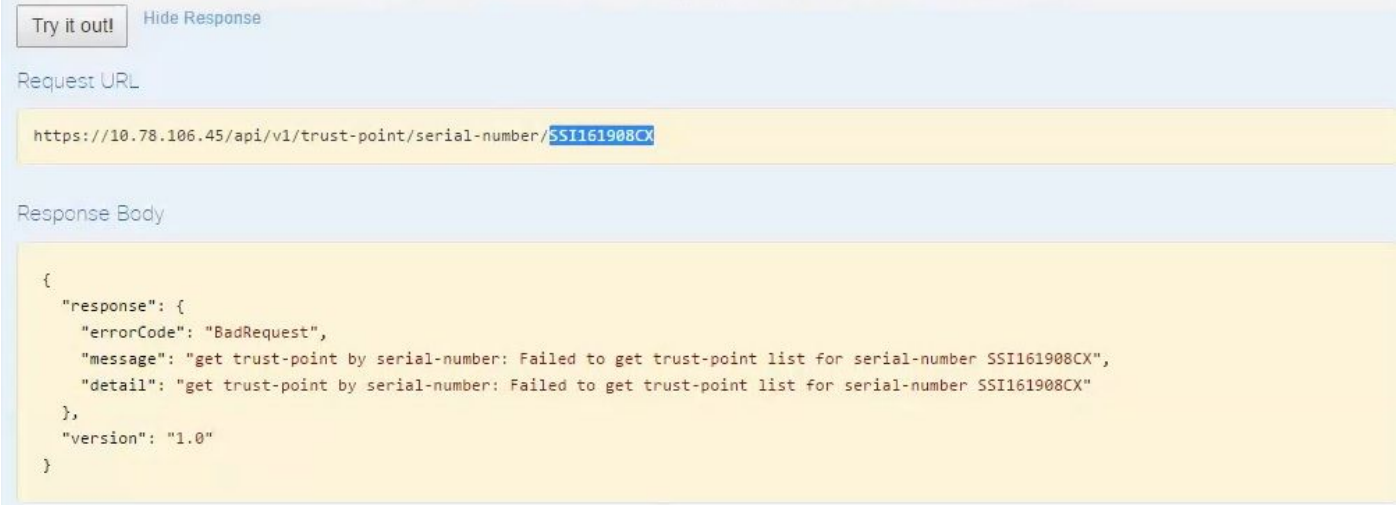

解決方案只有一個, 即從裝置中刪除證書:

#### a.Switch# show run | I信任點

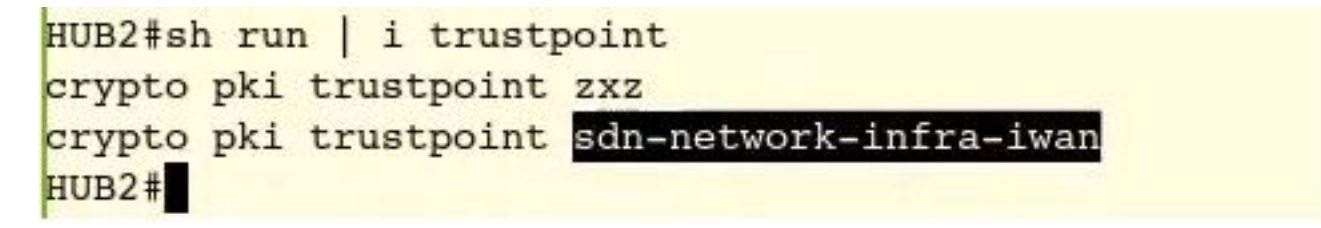

運行命令Switch# no crypto pki trustpoint <trustpoint name>。

```
HUB2#conf t
Enter configuration commands, one per line. End with CNTL/Z.
HUB2(config)#no crypto pki trustpoint sdn-network-infra-iwan
& Removing an enrolled trustpoint will destroy all certificates
received from the related Certificate Authority.
```
Are you sure you want to do this? [yes/no]: yes & Be sure to ask the CA administrator to revoke your certificates.

HUB2(config)#

此命令刪除與所選信任點關聯的裝置上的所有證書。

重新檢查證書是否已刪除。

使用命令:Switch# sh cry pki cert。

不應顯示已刪除的sdn信任點。

b. 删除金鑰 ·

在裝置上運行命令:Switch# sh cry key mypubkey all。

此處您會看到金鑰名稱以sdn-network-infra開頭。

### 刪除金鑰的命令:

HUB2(config)#cry key zeroize rsa sdn-network-infra-iwan & Keys to be removed are named 'sdn-network-infra-iwan'. & All router certs issued using these keys will also be removed. Do you really want to remove these keys? [yes/no]: yes  $HUB2(config)$ #

2.確保連線到裝置的APIC-EM介面應可執行Ping。

APIC-EM可能有兩個介面,其中一個是公共介面,另一個是專用介面。在這種情況下,請確保與裝 置通訊的APIC-EM介面相互執行ping操作。

```
HUB2#ping 10.10.10.10
Type escape sequence to abort.
Sending 5, 100-byte ICMP Echos to 10.10.10.10, timeout is 2 seconds:
11111
Success rate is 100 percent (5/5), round-trip min/avg/max = 1/1/1 ms
HUB2#
```
## 如何應用APIC - EM的證書?

在APIC-EM下,按一下API文檔並選擇PKI代理時,此選項可用。

#### [POST/trust-point](https://10.78.106.45/swagger#!/pki-broker/pkiTrustPointPost)

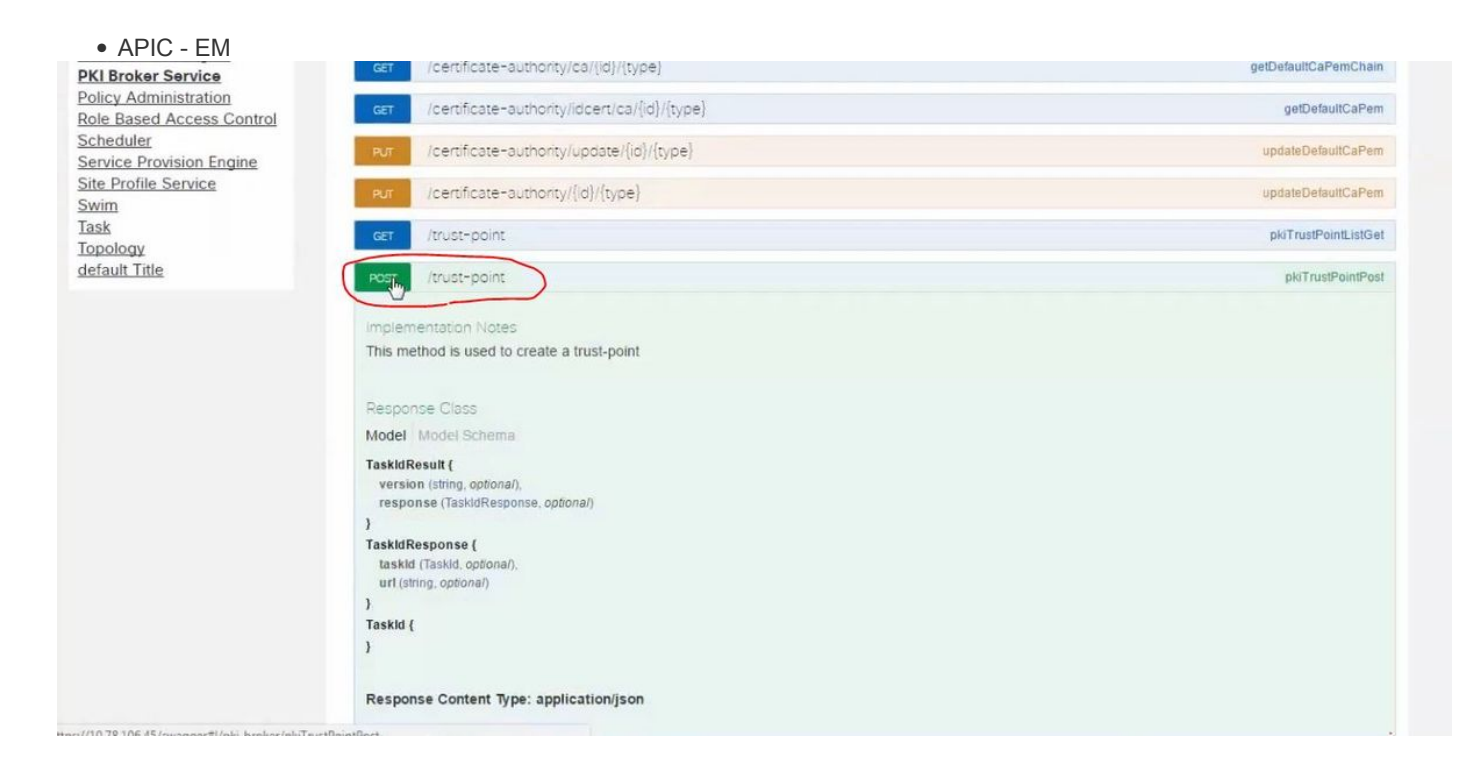

#### Response Class Model Model Schema TaskIdResult { version (string, optional), response (TaskidResponse, optional)  $\mathbf{1}$ **TaskidResponse** { taskid (Taskid, optional), url (string, optional)  $\overline{\phantom{a}}$ Taskld {  $\overline{\mathbf{1}}$ Response Content Type: application/json Parameters Parameter Value Description Parameter Type Data Type

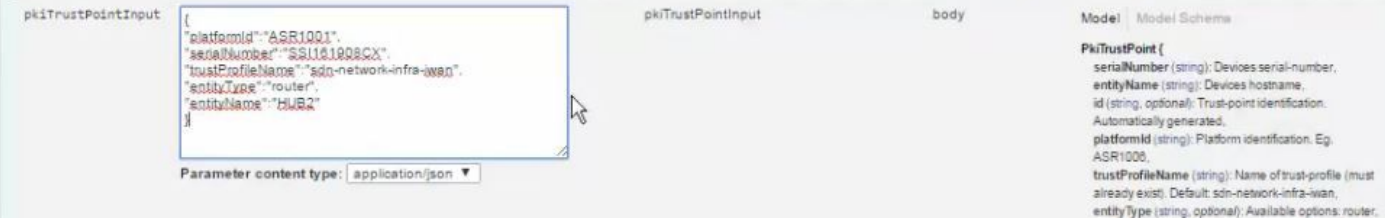

{

"platformId":"ASR1001", "serialNumber":"SSI161908CX", "trustProfileName":"sdn-network-infra-iwan",

"entityType":"router",

"entityName":"HUB2"

}

• STATICDynamic

●

● show version of the device

●

● APIC-EMAPIC-EM

Try it out

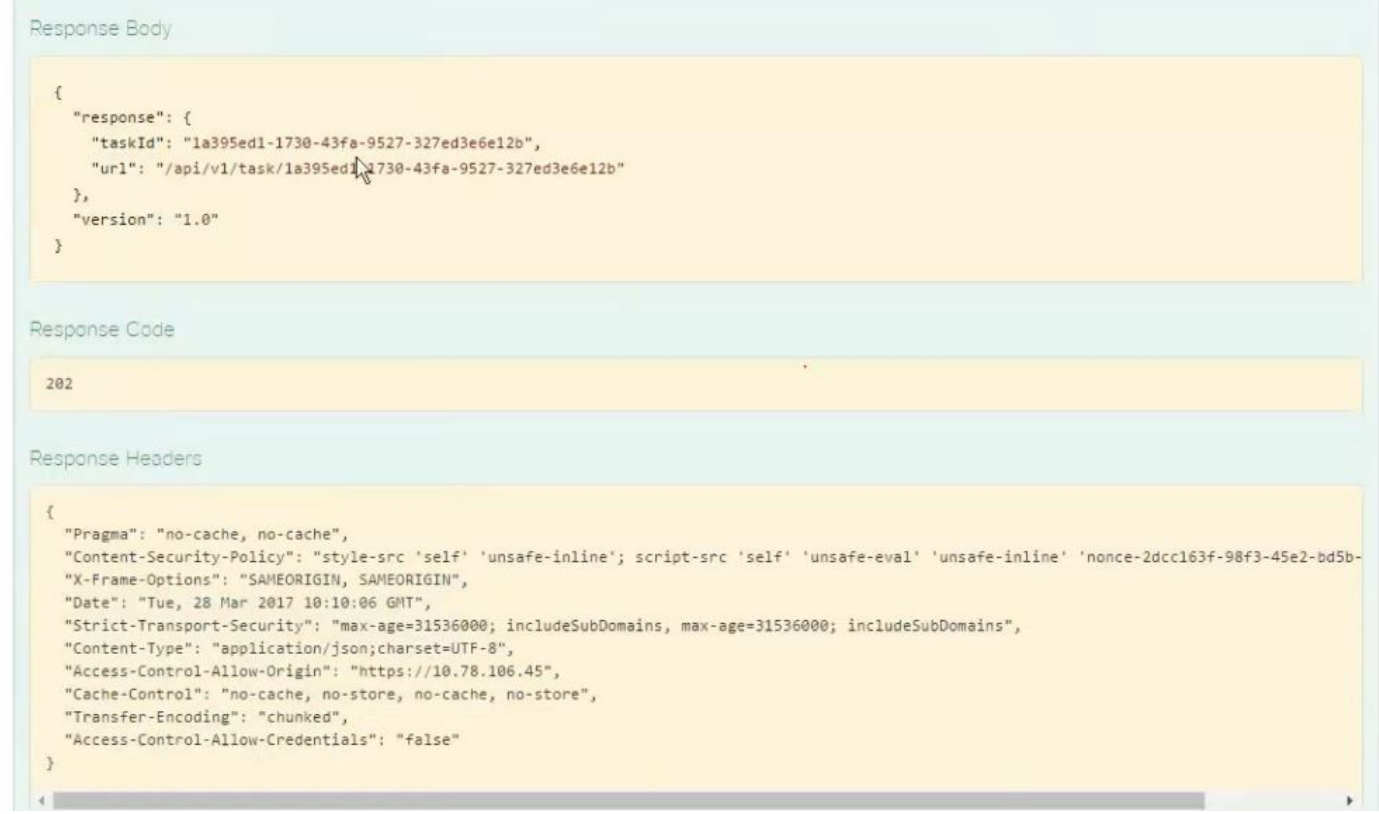

#### APIC-EM IDGET API CALL

### [GET/trust-point/serial-number/{serialNumber} -查](https://10.78.106.45/swagger#!/pki-broker/pkiTrustPointGetByDeviceSN)詢

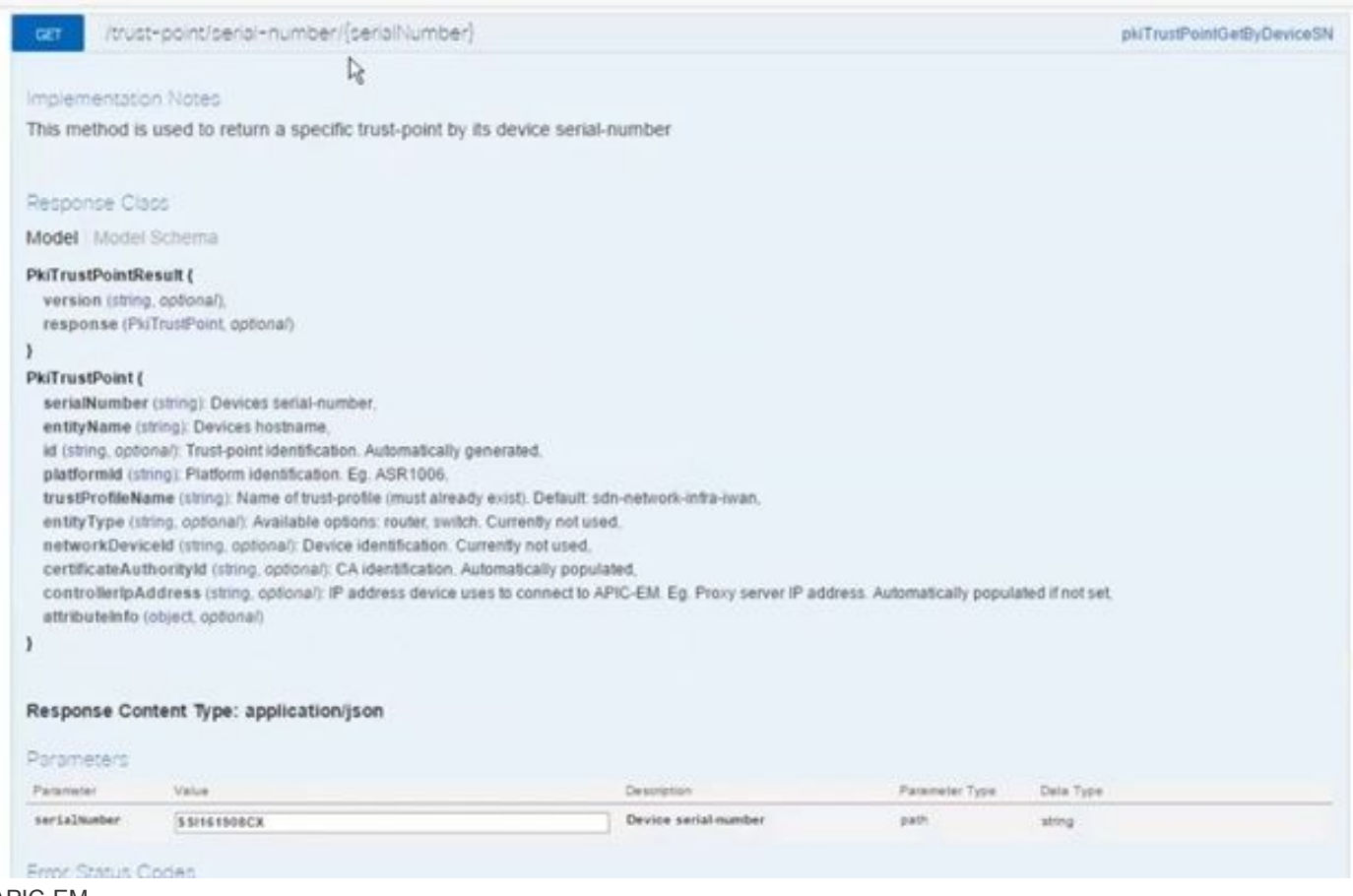

#### APIC-EM

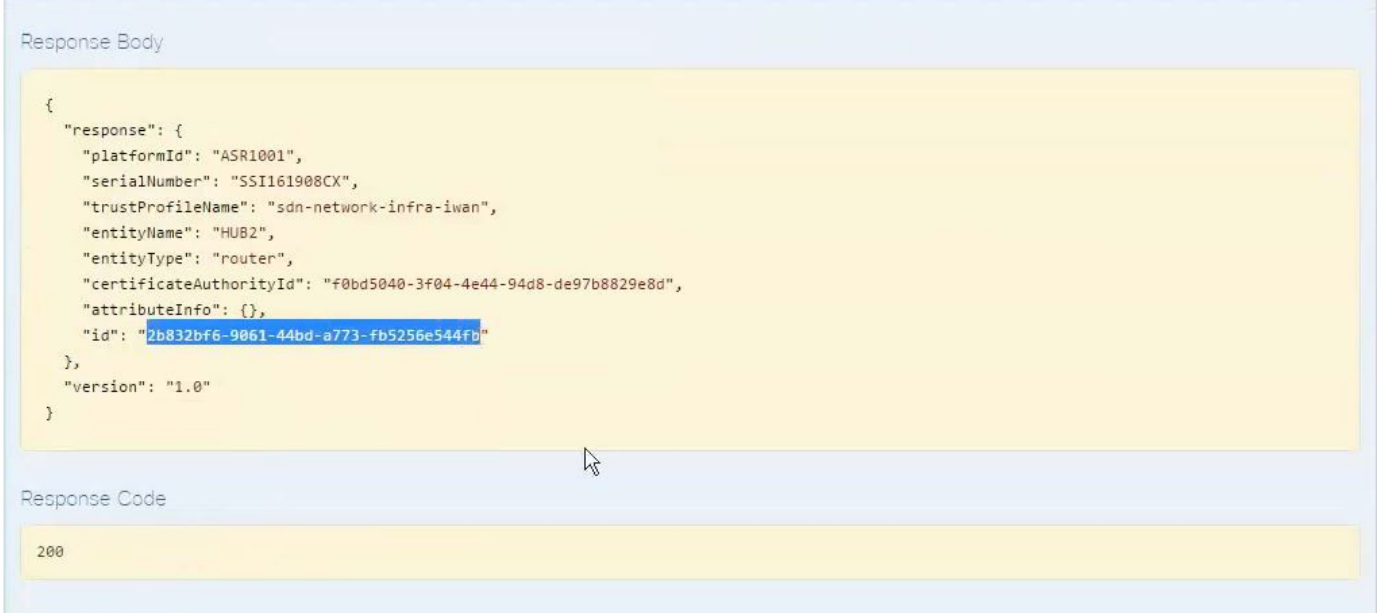

### [POST/trust-point/{trustPointId}](https://10.78.106.45/swagger#!/pki-broker/pkiTrustPointPush) // trustPointId需要從GET序列號查詢複製

{ "響應":{ "platformId":"ASR1001","序列號":"SSI161908CX"、"trustProfileName":"sdn-networkinfra-iwan","entityName":"HUB2"、"entityType":"router", "certificateAuthorityId":"f0bd5040-3f04- 4e44-94d8-de97b8829e8d","attributeInfo":{},「id」:"c4c7d612-9752-4be5-88e5-e2b6f137ea13" },"version":"1.0" }

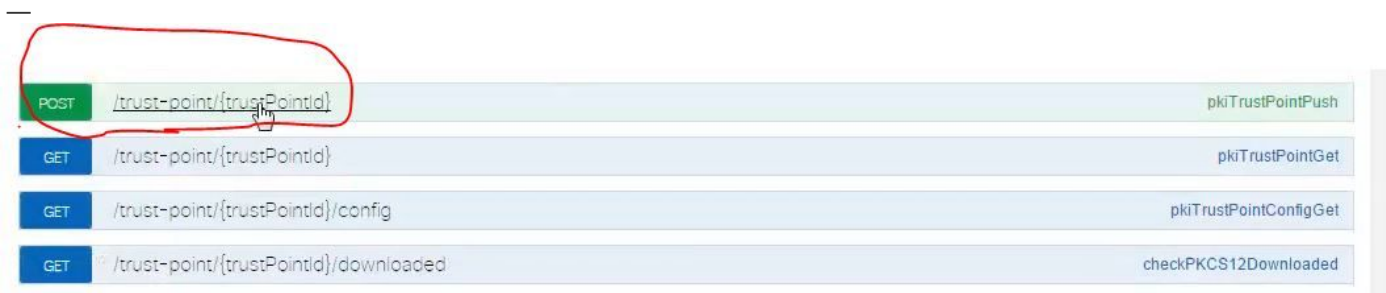

T BASE URL: https://10.78.106.45/api/v1/api-docs/pki-broker-service . API VERSION: 1.0 1

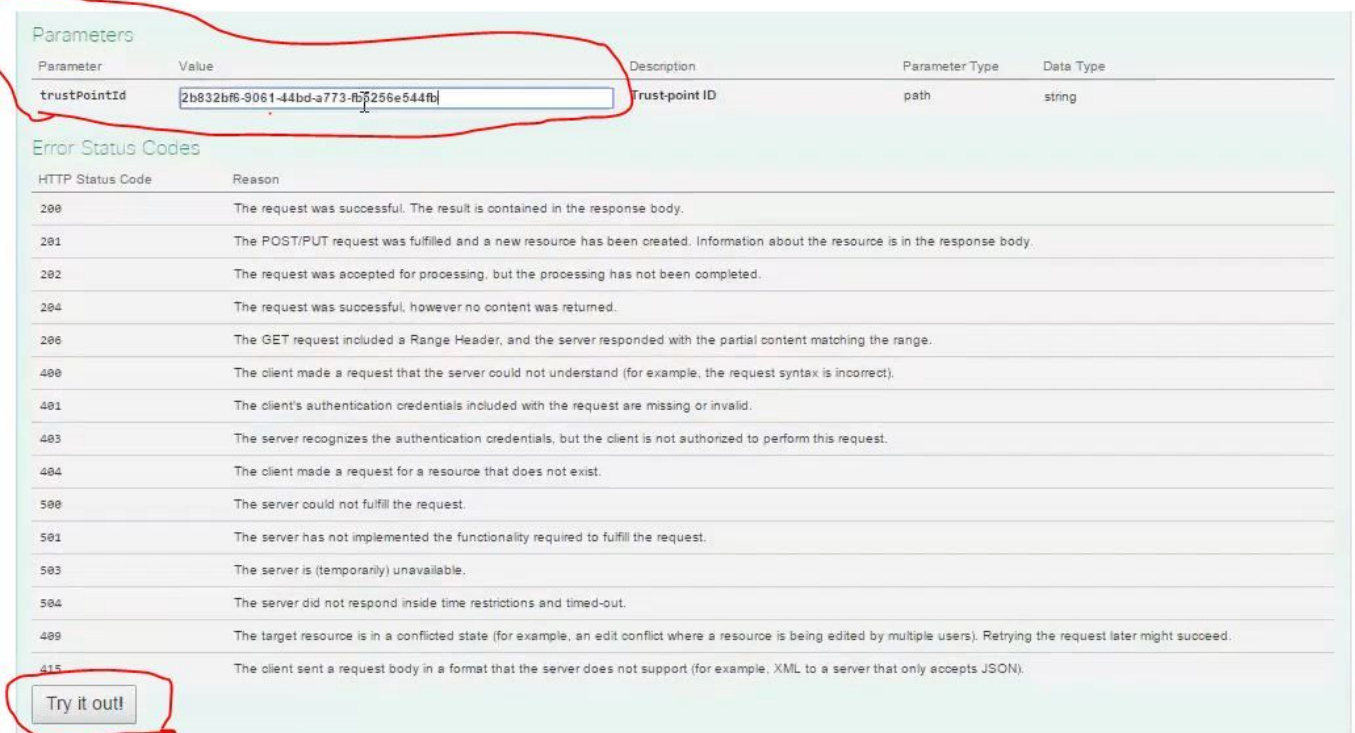

### 響應成功消息:

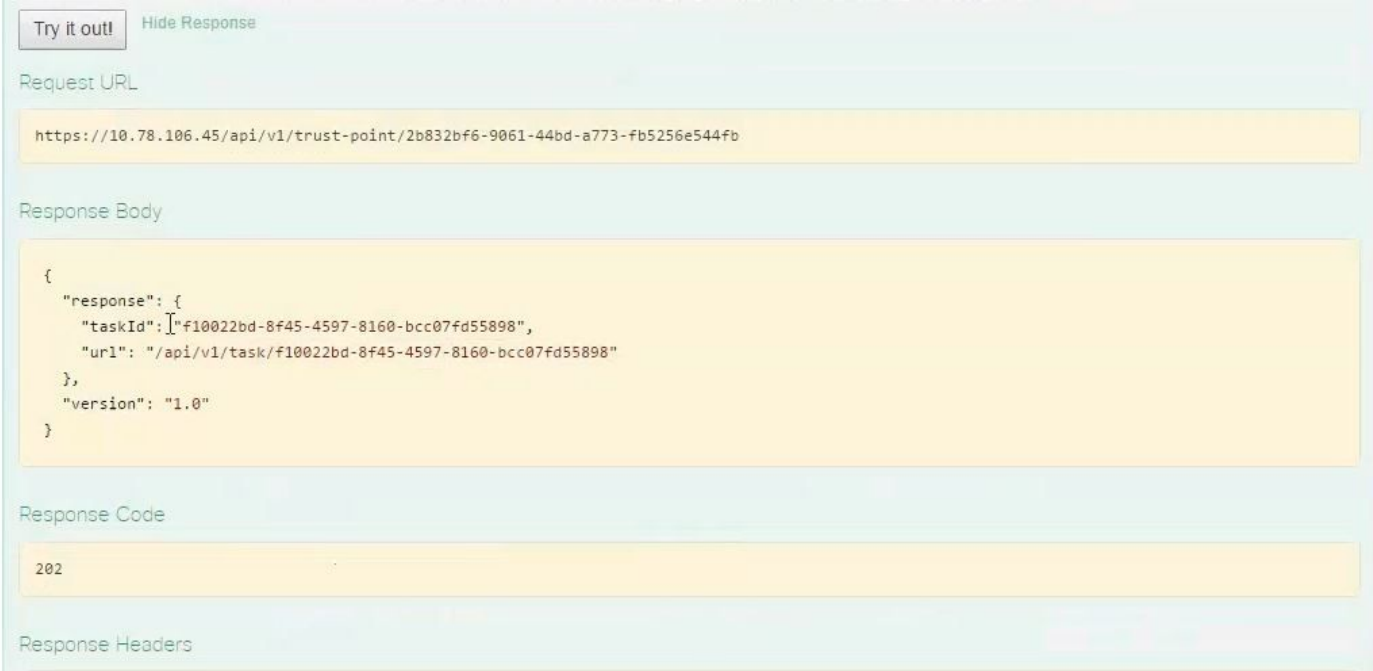

```
HUB2#sh cry pki cert
Certificate
  Status: Available
  Certificate Serial Number (hex): 2AD39646370CACC7
  Certificate Usage: General Purpose
  Issuer:
    cn=sdn-network-infra-ca
  Subject:
    Name: HUB2
    cn=ASR1001_SSI161908CX_sdn-network-infra-iwan
    hostname=HUB2
  Validity Date:
    start date: 10:00:07 UTC Mar 28 2017
         date: 10:00:07 UTC Mar 28 2018
    end
    renew date: 10:00:06 UTC Jan 14 2018
  Associated Trustpoints: sdn-network-infra-iwan
CA Certificate
  Status: Available
  Certificate Serial Number (hex): 5676260082D447A3
  Certificate Usage: Signature
  Issuer:
    cn=sdn-network-infra-ca
  Subject:
    cn=sdn-network-infra-ca
  Validity Date:
    start date: 09:20:26 UTC Mar 28 2017
    end date: 09:20:26 UTC Mar 27 2022
  Associated Trustpoints: sdn-network-infra-iwan
```
HUB2#

## 有時APIC-EM有證書,但裝置沒有。您如何解決此問題?

APIC-EM APIC-EM **DELETE**

[DELETE/trust-point/serial-number/{serialNumber} -刪](https://10.78.106.45/swagger#!/pki-broker/pkiTrustPointDeleteByDeviceSN)除。

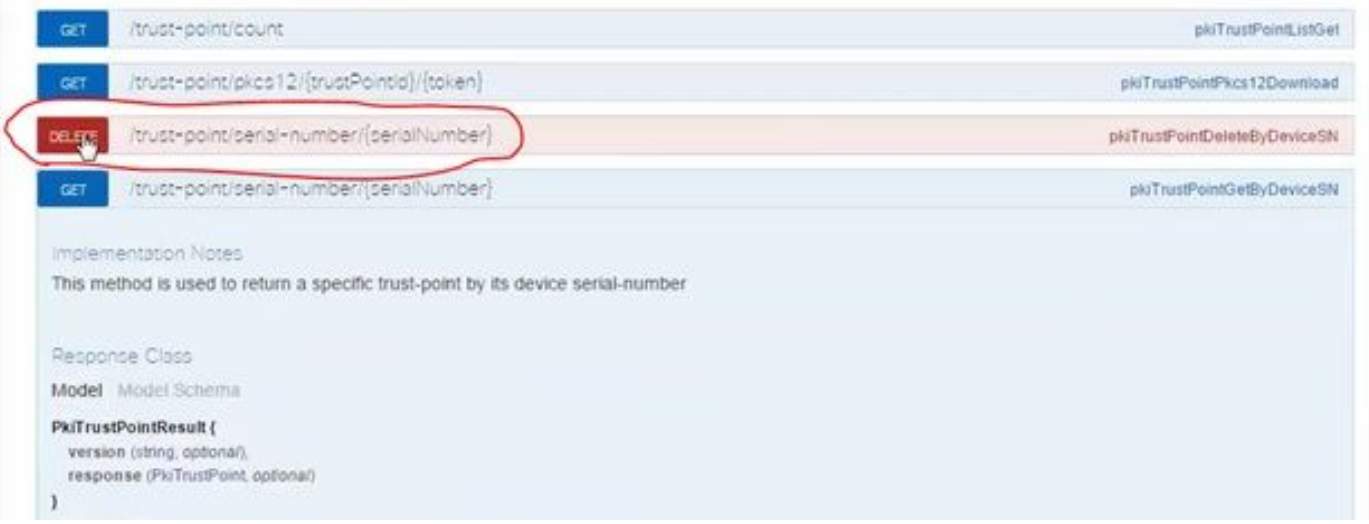

#### **Try it out!**

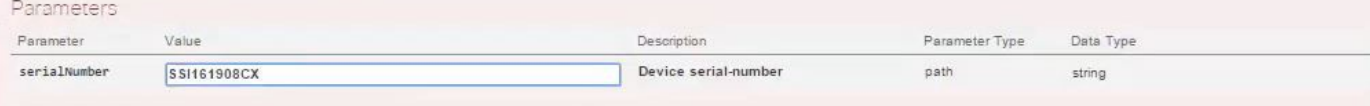

#### Error Status Codes

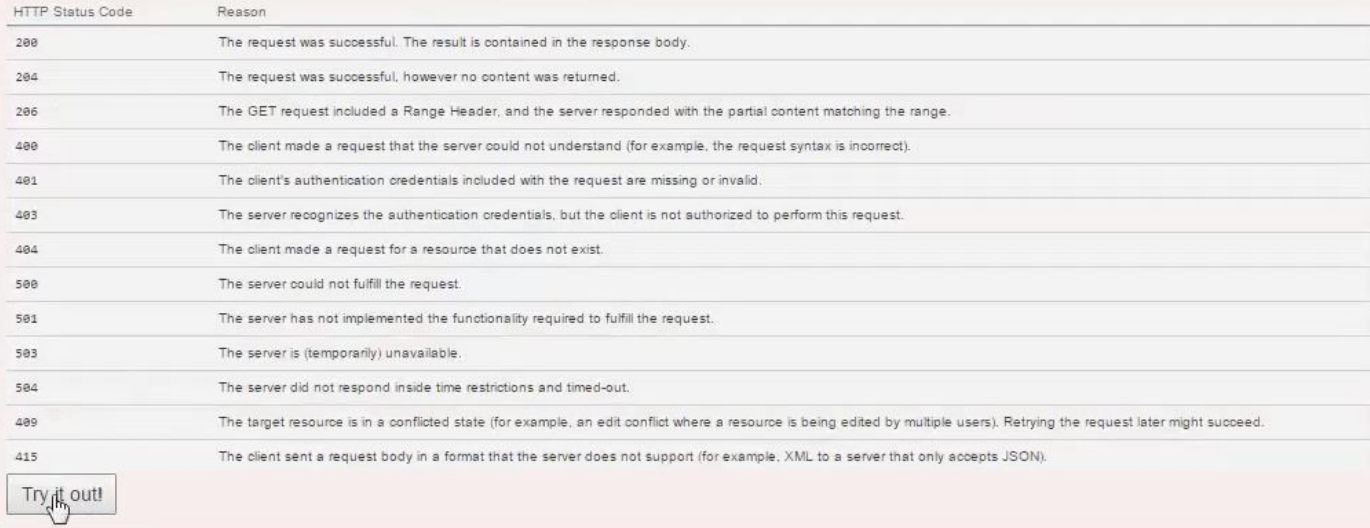

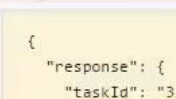

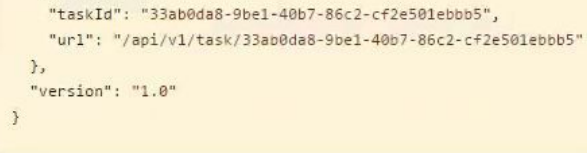

#### Response Code

202

 $\epsilon$ 

Response Headers

{<br>"Pragma": "no-cache, no-cache",<br>"Content-Security-Policy": "styl

"Content-Security-Policy": "style-src 'self' 'unsafe-inline'; script-src 'self' 'unsafe-eval' 'unsafe-inline' 'nonce-f59e75bb-2a28-4fe8-a954-"X-Frame-Options": "SAMEORIGIN, SAMEORIGIN", "Date": "Tue, 28 Mar 2017 10:15:23 GMT",

"Strict-Transport-Security": "max-age-31536000; includeSubDomains, max-age=31536000; includeSubDomains",<br>"Strict-Transport-Security": "max-age-31536000; includeSubDomains, max-age=31536000; includeSubDomains",

"Access-Control-Allow-Origin": "https://10.78.106.45",

"Cache-Control": "no-cache, no-store, no-cache, no-store",<br>"Cache-Control": "no-cache, no-store, no-cache, no-store",<br>"Transfer-Encoding": "chunked",

 $\frac{\sqrt{2}}{1}$ 

"Access-Control-Allow-Credentials": "false"  $\rightarrow$